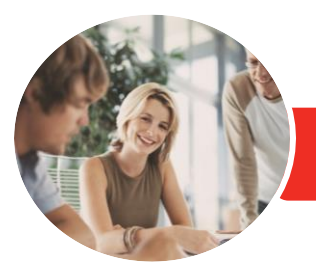

**INFOCUS COURSEWARE**

# Adobe InDesign CC

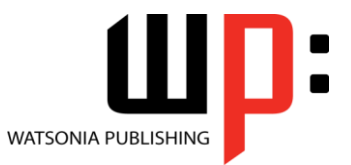

Level 2

Product Code: INF1785

ISBN: 978-1-925873-01-6

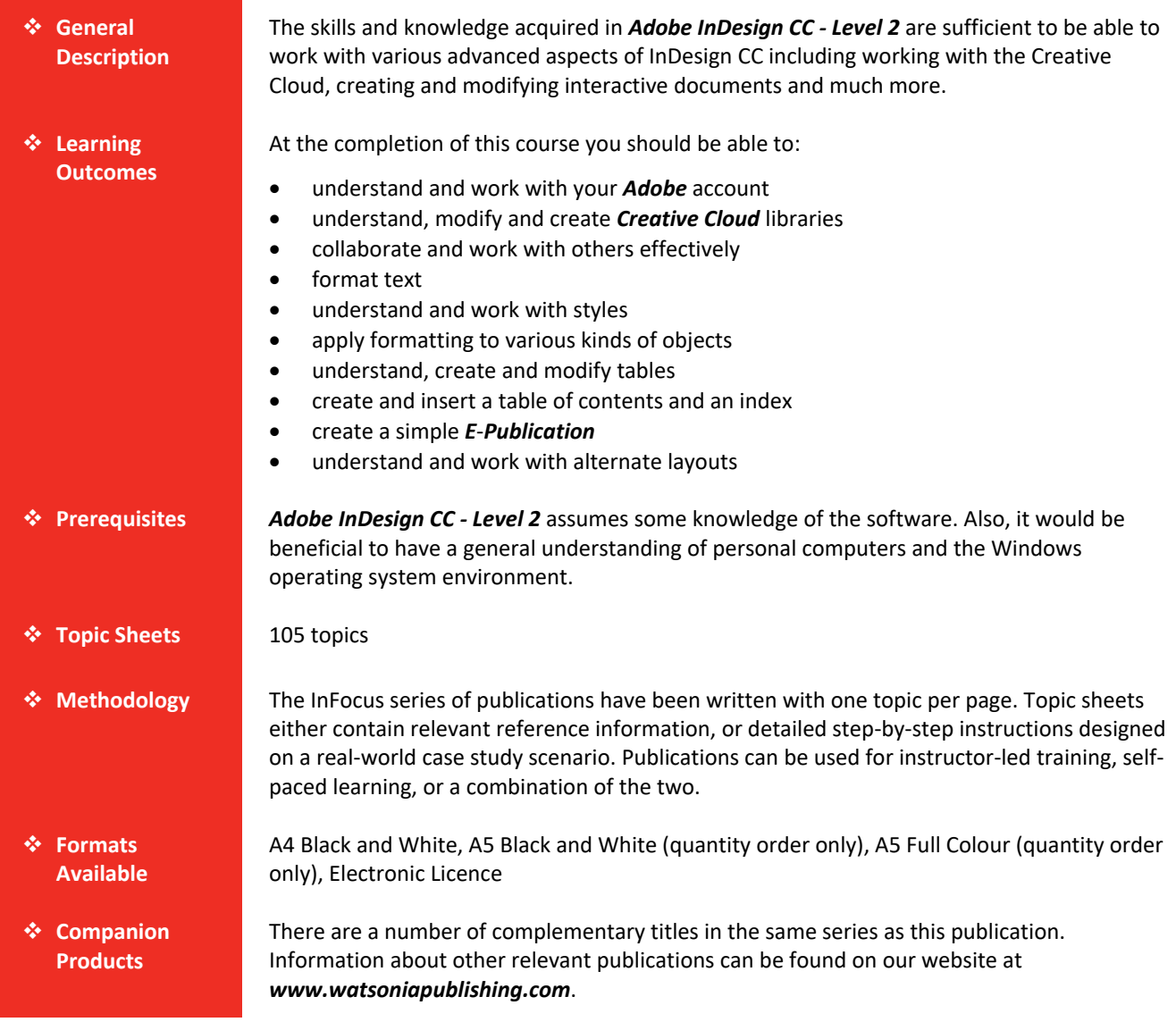

*This information sheet was produced on Wednesday, October 24, 2018 and was accurate at the time of printing. Watsonia Publishing reserves its right to alter the content of the above courseware without notice.*

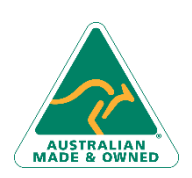

47 Greenaway Street Bulleen VIC 3105 Australia ABN 64 060 335 748

Phone: (+61) 3 9851 4000 Fax: (+61) 3 9851 4001 [info@watsoniapublishing.com](mailto:info@watsoniapublishing.com) [www.watsoniapublishing.com](http://www.watsoniapublishing.com/)

### Product Information

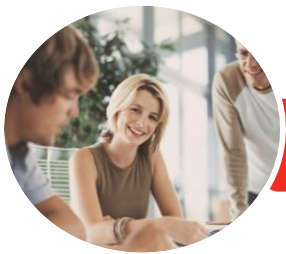

**INFOCUS COURSEWARE**

## Adobe InDesign CC

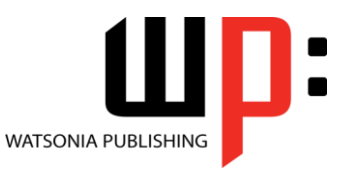

Product Code: INF1785

Level 2

#### ISBN: 978-1-925873-01-6

### **Contents**

#### **The Adobe Account**

The Adobe Website Signing in to Your Adobe Account The Adobe Account Home Page Managing Your Adobe Account Adobe Creative Cloud Application Manager Working With Apps Understanding Assets Understanding TypeKit Add Fonts From Typekit Understanding Adobe Colour CC Understanding Behance

#### **Creative Cloud Libraries**

The CC Libraries Panel Adding Elements to the Library Accessing the Contents of Your Library Online Sorting the Contents of the Library Adding People to Your Library Working With Libraries

#### **Working Collaboratively**

Uploading a File to Creative Cloud Creating a Folder in Creative Cloud Working With Files and Folders Adding Collaborators Viewing and Navigating a File in Creative Cloud Making Changes to a Shared File Commenting on a Shared File Deleting Comments Creating User Identification Adding Notes to a Shared File Viewing Notes in a Shared File Working With Tracked Changes Accepting Collaboration Invitations Removing Collaborators Deleting Files and Folders

#### **Paragraph Formatting**

Understanding the Paragraph Panel Applying Space Before and After Paragraphs Applying an Indent Applying a First Line Indent Understanding Tabs Setting Drop Caps

Creating a Bulleted List

#### **Working With Styles**

Understanding Styles Understanding Styles Panels Creating Character Styles Applying Character Styles Creating Paragraph Styles Creating a Style From Existing Formatting Applying Paragraph Styles Working With Style Groups Editing Styles Creating and Applying Object Styles Deleting Styles and Style Groups

#### **Formatting Objects**

Applying Effects Applying Corner Effects Changing the Opacity of an Object Applying a Gradient to an Object Using the Eyedropper to Copy Formatting The Find Change Dialog Box Creating a Snippet Inserting a Snippet

#### **Working With Tables**

Creating a Table Selecting Tables and Table Cells Entering Text in a Table Cell Adjusting a Table Formatting Text in a Table Understanding the Table Panel Formatting Cells Working With Table Borders Working With Table Colour Importing a Spreadsheet Table Deleting a Table

#### **Long Documents**

Understanding Tables of Contents Inserting a Table of Contents Formatting a Table of Contents Creating a Table of Contents Style Updating a Table of Contents Understanding Indexes Adding Index Entries Generating a Simple Index

47 Greenaway Street Bulleen VIC 3105 Australia ABN 64 060 335 748

Phone: (+61) 3 9851 4000 Fax: (+61) 3 9851 4001 [info@watsoniapublishing.com](mailto:info@watsoniapublishing.com) [www.watsoniapublishing.com](http://www.watsoniapublishing.com/)

#### **Creating a Simple E-Publication**

Understanding Digital Documents Fixed Layout vs Reflowable Checking Your Fonts for EPUBS Interactive Navigation Tools Understanding Adding Animation The EPUB Interactivity Preview Panel Adding Animation Creating a Multi State Object Interactive Objects Creating a Button The EPUB Export Options Dialog box Exporting to EPUB Understanding MultiMedia Tools

#### **Alternate Layouts**

Understanding Alternate Layouts Applying Liquid Layout Rules Constraining Specific Objects Applying Rules to Other Pages Creating an Alternate Layout

### Product Information